### 使用注意事项

- 如果音量太低,则可能是电脑的音量设定太低。 请从控制面板检查电脑的音量。视软件的录制电 平而定,音量可能不同。
- 如果电脑使用电池运行时,您只能从本系统中听 到音乐,则电池电量已经下降。长时间使用本系 统时,请使用交流适配器。
- 切勿在系统中连续产生"哔哔"声,以免减少电 池使用时间或因电流过大产生故障。
- 切勿通过USB集线器或USB延长线使用本系统, 否则可能产生故障。请将本系统直接连接至电脑 的USB连接端子。
- 将本系统连接至电脑的USB连接端子时,切勿反 复或强行拔出或插入插头,否则电脑可能无法识 别系统,系统中可能没有声音,或者系统可能产 生故障。
- 请将本系统连接至电脑的USB连接端子。详细说 明,请参阅电脑的使用手册
- 当检查系统与电脑之间的连接时,请查看电脑的 设备管理器。详细说明,请参阅电脑的使用手 册。
- 当电脑有两个或多个USB连接端子时,本系统可 能无法与其它USB设备同时使用,否则会产生低 输出、跳音或噪音。详细说明,请参阅电脑的使 用手册。
- 对于在自行安装的电脑中所安装的Windows操作 系统、升级的Windows操作系统和其它不符合规 定的操作系统,操作将无法得到保证
- Sony建议使用速度为300 MHz或更快速度的 Pentium II CPU, 或使用500 MHz或更快速度的 Celeron。如果未能达到CPU的要求, 或其它应用 程序也在同时运行,则数据读取可能会产生跳 跃,并产生噪音或间断的声音
- 如果扬声器的声音失真或噪音过大,请通过控制 面板调节电脑的音量。
- 如果电脑的警告声与播放的声音不平衡,请按照 电脑的使用手册进行调整。
- Sony建议在安装USB设备驱动程序之前,对重要 的数据进行备份。对于因操作错误或电脑崩溃而 造成电脑无法使用或数据丢失的情况,Sony将不 予承担责任。
- 当使用暂停恢复功能(系统暂停、系统休眠 等),本系统扬声器可能无法正常工作。在此情 况下,请重新启动应用程序或重新启动电脑。
- 当正在CD播放器或媒体播放器中播放音乐时,切 勿断开和重新连接USB电缆。否则会产生故障或 电脑崩溃。
- 当正在运行音乐播放软件时,切勿断开和重新连 接系统的USB电缆,否则会产生故障。但如果已 经断开并重新连接了USB电缆,请在关闭当前正 在运行软件后再重新启动。
- 如果系统至USB端子之间的USB插头倾斜或连接 **"我们","三三章, "我们",**<br>缓慢,则可能产生故障。请笔直且迅速连接插 ————————————————————<br>头。如果电脑发生故障,请将系统重新连接至电 脑或重新启动电脑。
- 如果系统连接至电脑后马上启动音乐播放软件, 则可能产生故障。请在连接系统后5秒钟再启动软 件。
- 播放音乐CD时,必须单击 "为此CD-ROM设备启 用数字CD音频。"复选框。否则,可能无法播放 音乐CD。关于如何单击复选框的详细说明,请参 阅电脑的使用手册。
- 当采用Windows 2000使用本系统时,在从待机模 式恢复时电脑的音量可能会升高。在此情况下, 请调节电脑的音量。

电脑的音量控制器或音乐播放软件的音量一定被调 低了

→ 调节电脑的音量控制器。

- USB电缆连接不当。
- →请正确连接USB电缆
- 当正在播放音乐软件时连接系统。 → 请停止播放音乐软件,然后重新启动。
- 电脑的音频播放设备连接不当。
- → Windows Vista: 在[管理音频设备]中选择"声 音",然后在声音播放菜单中将[扬声器]选择为 "C-Media USB Headphone Set"。
- → Windows XP: 在[声音和音频设备属性]中选择 "音频",然后在声音播放菜单中将[默认设备] 选择为 "C-Media USB Headphone Set<sup>"</sup>
- → Windows 2000: 在[声音和多媒体属性]中选择 "音频",然后在声音播放菜单中将[首选设备] 选择为"USB Audio Device"。
- 电脑或音乐播放软件的音量控制器设定在"静 音"。
- →取消静音
- 未识别出USB端口。
- c 退出播放软件后重新启动。如果问题仍然存在, 请重新启动电脑。 • USB无效。
- →检查电脑的设备管理器。

- 有噪音或者没有声音。
- 电脑的CPU负荷超载。 →退出其它应用程序

### • 正通过USB集线器使用本系统

→ 请将本系统直接连接至电脑的USB连接端子。

→ 将电脑的录音设备从 "USB Audio Device"改 为电脑中已经安装的音频设备或外接麦克风。

有些故障即使使用"故障排除"也无法解决。在此 情况下,请与附近的Sony经销商联系。

### 故障排除

### 声音失真。

- 输入信号太高。 →减小电脑音量
- → 视正在使用的软件而定, 通过调节均衡器, 曲线 将趋于平坦。

请遵守原制造商安装的操作系统。不能保证安装 了上述系统的所有电脑都能正常操作。

- 
- 

### 声音低。

### 没有声音。

- http://www.sony.com.cn
- Microsoft和Windows是Microsoft Corporation 在美国和/或其他国家的注册商标。
- Windows Vista也是Microsoft Corporation在美 国和/或其他国家的注册商标。
- 在本手册中, Microsoft® Windows Vista® Home Basic Microsoft<sup>®</sup> Windows Vista® Home Premium、Microsoft® Windows Vista® Business和Microsoft<sup>®</sup> Windows Vista<sup>®</sup> Ultimate统称为Windows Vista。
- 在本手册中, Microsoft® Windows® XP Home Edition、Microsoft® Windows® XP Professional和Microsoft® Windows® XP Media Center Edition 2005统称为Windows XP。
- 在本手册中, Microsoft® Windows® 2000 Professional简称为Windows 2000。 • 所有其他系统和产品名称均为各自所有者的商标 或注册商标。本手册中将不再标明™和®标志。

使用所连接电脑的内置麦克风或外接麦克风时, 扬声器没有声音。

### • 电脑的录音设备未正确设定。

• 切勿打开外壳。只能请专业维修人员进行维修。 • 切勿将系统放置在热源附近, 或受阳光直射、多

> 关于电脑操作的详细说明,请参阅电脑的使用手 册。

• 切勿使用酒精、汽油或稀释剂清洁机壳。 • 虽然本系统为磁屏蔽,但也切勿将录有内容的磁 带、手表、个人信用卡或采用磁性编码的软盘长

### 规格

阻扎

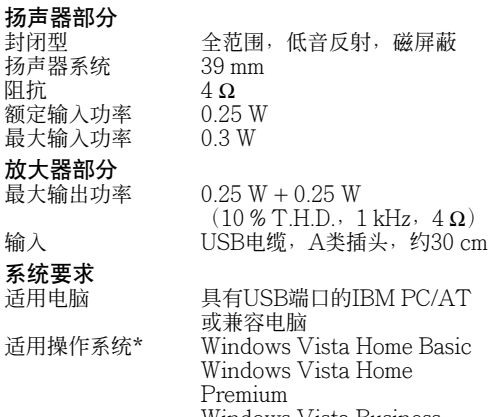

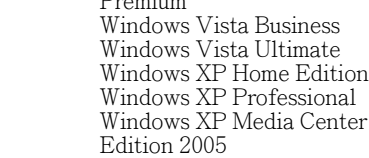

Windows 2000 SP4

建议CPU Pentium II 300 MHz或更快/

Celeron 500 MHz或更快

### 常规

电源 符合USB总线电源 (5 V,500 mA或更小) 尺寸 (宽×高×深) 约170 × 60 × 24 mm<br>质量 约190 g 质量 约190 g<br>随机附件 使用说明 随机附件 使用说明书(1) 设计和规格若有变更,恕不另行通知。

## *SRS-T10PC*

## **SONY**

# 有源扬声器系统

### 简体中文

## 针对中国客户

操作本设备前,请通读本说明书并保留以备将来参 考。

### 警告

#### 为了减少火灾或触电的危险,切勿让本设备与雨 水接触或受潮。

为了减少触电的危险,切勿打开机壳。

- 请仅联络合格的技术人员进行维修。
- 为了减少火灾的危险,切勿用报纸、桌布、窗帘等
- 盖住设备通风孔
- 切勿在设备上放置点燃的蜡烛
- 为了避免火灾或触电,切勿将花瓶等装有液体的物 品放在设备上。

切勿将设备安装在书橱或内置式壁橱等封闭空间 内。

#### 客户支持

以下URL含有本扬声器最新的客户支持信息,以及 常见问题及回答。

中国消费者

### 特点

### 设计紧凑

- 紧凑、便携式扬声器系统可随笔记本电脑一起携 带。通过与电脑的USB连接,能轻松获得清晰的 音效。
- 本系统采用USB总线电源,不需要连接交流电源 适配器或安装电池。(请注意,如果电脑正在使
- 用电池运行,则电池的使用时间将会缩短。) • USB电缆可以藏在扬声器内。

简单设定

• 只需进行简单的USB电缆连接。

### 清晰声音

• 最新研制的39 mm、超薄型扬声器,能产生清晰 而又平衡的声音。

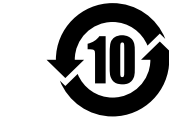

### 使用说明书

©2008 索尼公司 中国印刷

### 产品中有毒有害物质或元素的名称及含量

(a : 不含有,× : 含有)

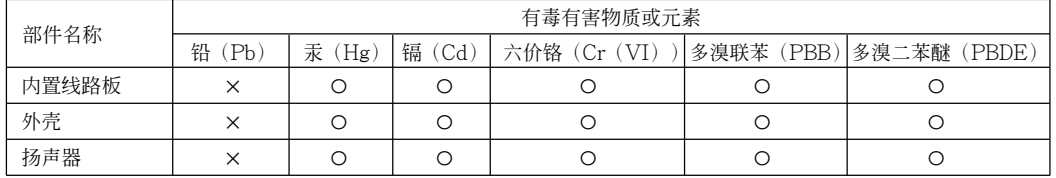

a : 表示该有毒有害物质在该部件所有均质材料中的含量均在 SJ/T11363-2006 标准规定的限量要求以下。

× : 表示该有毒有害物质至少在该部件的某一均质材料中的含量超出 SJ/T11363-2006 标准规定的限量要求。

注意事项

• 操作系统后,如果要长期不再使用本系统,请断

 $\mathbf{1}$ 

开与电脑的USB电缆连接。

尘、潮湿、雨淋或机械撞击的地方。

• 一旦有异物或液体落入系统,请断开USB电缆连 接,并将系统交由专业人员检查后,方可继续使

http://www.sony.net/

用。

期放在系统前面。

如果电视机图像或显示器画面出现磁性失真 虽然本系统为磁屏蔽,有些电视机/个人计算机上的 图像有时也可能会出现磁性失真。此时,请关闭电 视机/个人计算机电源,15到30分钟后再重新打开。 对于个人计算机,请在关闭前采取数据保存等相应

措施。

如果没有明显改善

请将系统离电视机/个人电脑更远放置。另外,切勿 将内部安装或使用磁铁的物体,例如音响架、电视 机柜、玩具等放在电视机/电脑附近。这些物体可能

会对图像造成磁性失真。

如有任何关于本设备的疑问或问题,在本手册中未

述及,请向您最近的Sony经销商咨询。

### 关于售后服务的提示:

制造商: 索尼公司<br>地址: 日本国东

原产地:

在产品出现性能故障需修理时,索尼公司有权视 情况单方决定仅为用户提供更换式修理服务,即 直接通过为用户更换质量合格的产品的方式进行

日本国东京都港区港南 1-7-1<br>中国

修理,而不再采取其他修理方式。

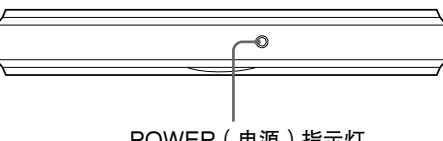

POWER(电源)指示灯

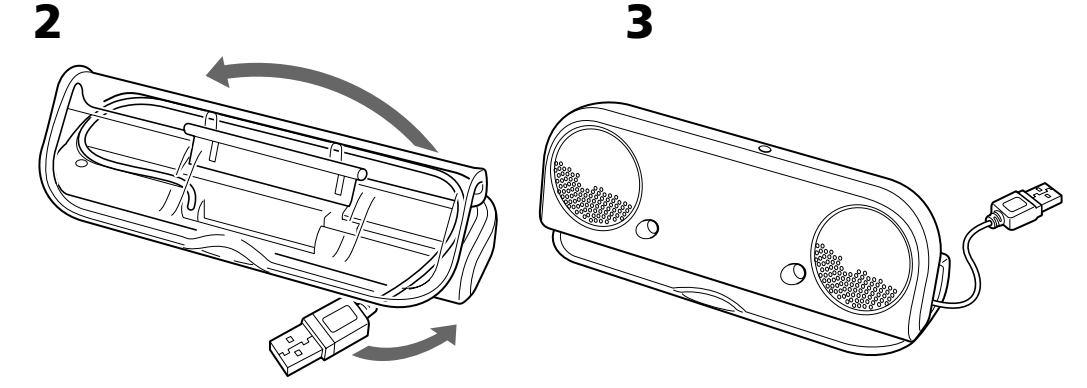

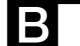

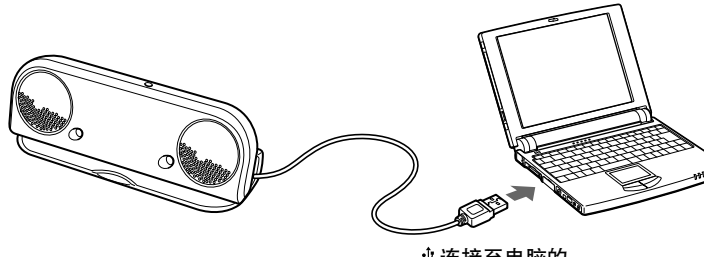

C

连接至电脑的 USB连接端子

### **1**

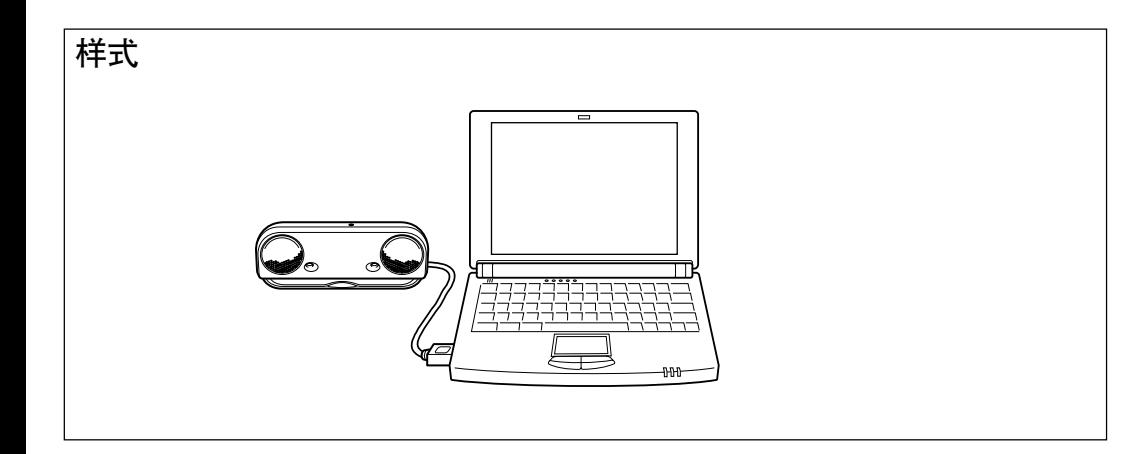

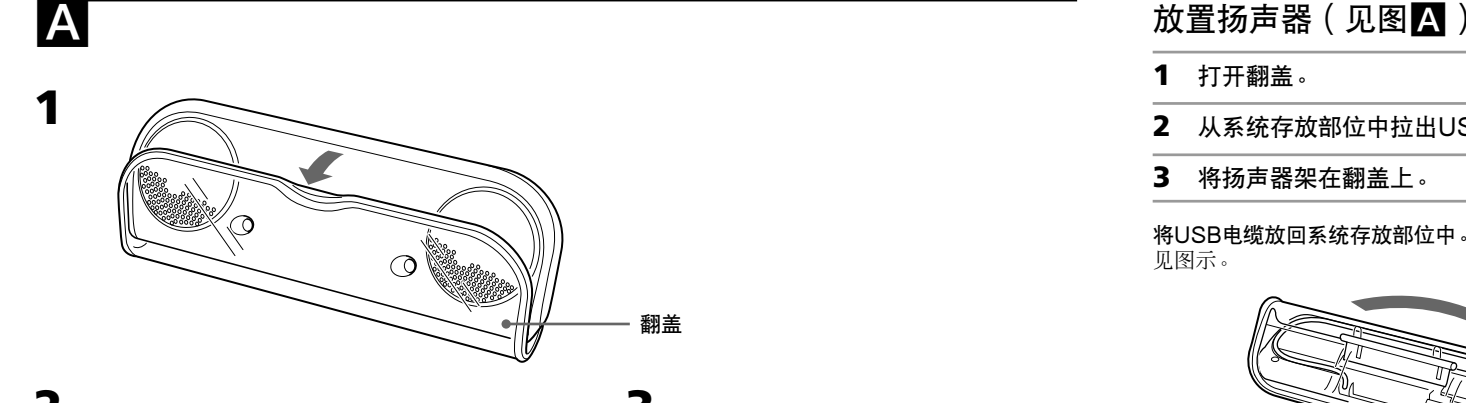

- **1** 打开翻盖。
- **2** 从系统存放部位中拉出USB电缆。
- **3** 将扬声器架在翻盖上。

将USB电缆放回系统存放部位中。 见图示。

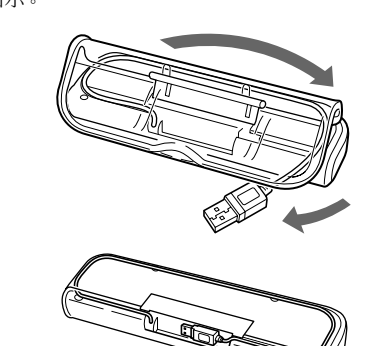

### 准备

### 准备1:连接 (见图B)

**1** 从系统存放部位中拉出USB电缆。

### **2** 将USB电缆连接至电脑的USB连接端 子。

### USB连接注意事项

- 如果通过集线器将电脑连接至USB设备,则可能没有声音<br> 或发生故障。请使用USB电缆将系统直接连接至电脑,以 免产生故障。
- 如果USB电缆连接不当,则电脑可能无法识别系统。请检<br>- 查USB连接端子的方向并正确连接。

### 准备2:安装设备驱动程序(Windows Vista)

首次连接至电脑USB连接端子时,必须安装设备驱 动程序。

设备驱动程序包含在Windows Vista内,不随本系

统提供。 详细说明,请参阅电脑的使用手册。

### **1** 打开电脑并启动Windows Vista。

### **2** 将系统连接至电脑。

### **3** 自动安装设备驱动程序。

- **3** 自动安装"USB Composite Device/ USB Audio Device/USB人体学输入设
- 第二次或之后连接时,不再需要执行上述安装步骤。(对 - 士不同的USB连接端子,可能需要冉次安装。)<br>• 在安装驱动程序过程中或安装之后,在**[USB Audio**
- Device]属性中将显示"C-Media USB Headphone Set"。

- 1 在"开始"菜单中选择"控制面板"。
- **2** 单击"声音、语音和音频设备"。
- **3** 单击"声音和音频设备"图标,打开"声 音和音频设备属性"。
- 
- 
- 注意 • 第二次或之后连接时,不冉需要执行上述安装步骤。(对<br>- 于不同的USB连接端子,可能需要再次安装。)<br>• 在安装设备驱动程序过程中或安装之后,在**[USB Audio**<br>- Device]属性中将显示"**C-Media USB Headphone**
- Set"。

#### 准备2:安装设备驱动程序(Windows XP) 首次连接至电脑USB连接端子时,必须安装安装设

备驱动程序

设备驱动程序包含在Windows XP内,不随本系统 提供。

详细说明,请参阅电脑的使用手册。

### **1** 打开电脑并启动Windows XP。

### **2** 将系统连接至电脑。

- **3** 自动安装"USB Composite Device/ USB人体学输入设备/USB Audio Device"驱动程序。
- 注意 • 第二次或之后连接时,不再需要执行上述安装步骤。(对
- 于不同的USB连接端子,可能需要冉次安装。)<br>• 在安装驱动程序过程中或安装之后,在[USB Audio<br>- Device]属性中将显示"C-Media USB Headphone Set"。

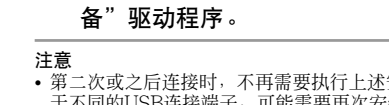

### 音乐CD重放设定

在CD-ROM驱动器中播放音乐CD时需要此设定。

- **4** 选择"硬件"。
- **5** 在"设备"中选择重放音乐的CD-ROM 图标,然后单击"属性"。
- **6** 选择"属性"。
- **7** 单击"为此CD-ROM设备启用数字CD音 频。"复选框。
- **8** 选择"确定"并退出。

准备2:安装设备驱动程序(Windows 2000) 首次连接至电脑USB连接端子时,必须安装安装设 备驱动程序。 设备驱动程序包含在Windows 2000内,不随本系 统提供。 详细说明,请参阅电脑的使用手册。

**1** 打开电脑并启动Windows 2000。

### **2** 将系统连接至电脑。

### 音乐CD重放设定

在CD-ROM驱动器中播放音乐CD时需要此设定。

- **1** 在"开始"菜单中选择"设置"-"控制 面板"。
- **2** 双击"声音和多媒体"图标,然后打开 "声音和多媒体属性"。
- **3** 选择"硬件"。
- **4** 在"设备"中选择重放音乐的CD-ROM 图标,然后打开"属性"。
- **5** 选择"属性"。
- **6** 单击"为此CD-ROM设备启用数字CD音 频。"复选框。
- **7** 选择"确定"并退出。

### 如何使用(见图C)

使用前请参阅"放置扬声器"。

### **1** 打开电脑。

POWER(电源)指示灯亮起。 注意 将系统连接至电脑时,电脑的音量可能会升到最大。

请在播放音乐软件之前调低电脑的音量。

### **2** 在电脑中启动用于播放音乐的软件。

注意 如果当电脑正在运行音乐软件时连接了系统,则系统 可能无法放出音乐。请停止运行音乐软件一次,然后 重新启动。即可听到系统放出的音乐。

### 调节音量

若要设定适当的音量,请调节电脑的音量控制器。 如果翻盖已经拆下

### **1** 将翻盖卡扣的一侧插入后孔内。

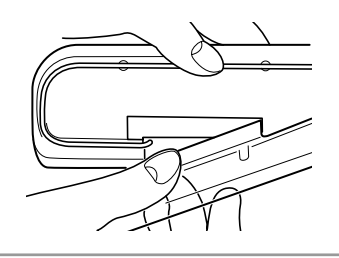

### **2** 将卡扣的另一侧插入后孔内。

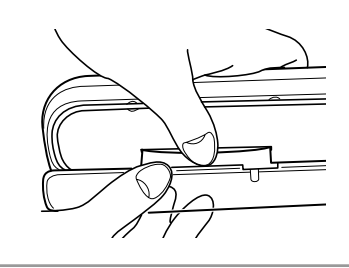